# Oracle FLEXCUBE Universal Banking® 12.0 Extensibility Getting started

Release 1.0 May 2012 Oracle Part Number E51465-01

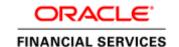

# Contents

| 1 |     | Preface                                                          |    |
|---|-----|------------------------------------------------------------------|----|
|   | 1.1 | Audience                                                         | 3  |
|   | 1.2 |                                                                  |    |
|   | 1.3 |                                                                  |    |
| 2 |     | Introduction                                                     |    |
|   | 2.1 | How to use this Guide                                            | 4  |
| 3 |     | Extensibility Introduction                                       | 5  |
|   | 3.1 | What is extensibility                                            | 5  |
|   | 3.2 |                                                                  |    |
|   | 3.3 | Industry Approach                                                | 5  |
| 4 |     | FLEXCUBE UBS Extensibility                                       | 5  |
|   | 4.1 |                                                                  |    |
|   | 4.2 | <b>√</b> 11                                                      |    |
|   | 4.3 |                                                                  |    |
| 5 |     | FLEXCUBE UBS Extensible features                                 | 8  |
|   | 5.1 | Screen changes                                                   | 8  |
|   |     | 5.1.1 New Screens                                                | 8  |
|   |     | 5.1.2 Screen Modifications                                       | 8  |
|   |     | 5.1.3 Amend field level attributes                               | 9  |
|   |     | 5.1.4 Style Sheet changes                                        | 9  |
|   |     | 5.1.5 Language conversion of screens                             | 9  |
|   | 5.2 | Punctional                                                       | 9  |
|   |     | 5.2.1 User Defined fields at Maintenance                         | 9  |
|   |     | 5.2.2 New SDE and rule for IC calculation                        | 10 |
|   |     | 5.2.3 Configurable workflow of Branch Screens                    | 10 |
|   | 5.3 | Processing logic                                                 | 10 |
|   |     | 5.3.1 Additional validation logic for a field or group of fields | 10 |
|   |     | 5.3.2 Modify defaulting logic for fields                         |    |
|   |     | 5.3.3 Online contract extensibility                              |    |
|   |     | 5.3.4 Batch extensibility                                        |    |
|   | 5.4 | Notifications                                                    |    |
|   |     | 5.4.1 Event based notifications                                  |    |
|   | 5.5 | Reports                                                          |    |
|   |     | 5.5.1 New BIP Reports                                            |    |
|   |     | 5.5.2 New OBIEE based reports                                    |    |
|   | 5.6 | User defined Advice tags                                         |    |
|   |     | 5.6.1 New tag in Advice message                                  |    |
|   | 5.7 | č č                                                              |    |
|   |     | 5.7.1 Switch Interface ISO8583 configuration                     |    |
|   |     | 5.7.2 Configurable Generic Interface for upload/handoff          |    |
|   |     | 5.7.3 Upload adapter framework                                   |    |
| 6 |     | Extensibility development life cycle                             |    |
|   | 6.1 | y 1 y                                                            |    |
|   | 6.2 | · ·                                                              |    |
|   | 6.3 | ·                                                                |    |
|   | 6.4 | ·                                                                |    |
|   | 6.5 | Develop changes                                                  | 16 |
|   | 6.6 | Test it in FLEXCUBE environment                                  | 16 |
| 7 |     | Resources                                                        | 16 |

## 1 Preface

This document describes the concepts and helps reader to get started using Extensible framework of FLEXCUBE UBS Application, to develop additional functionalities.

#### 1.1 Audience

The Extensibility getting started book is intended for FLEXCUBE Application Developers/Users who are authorized to perform the following tasks:

- Modify the layouts of existing FLEXCUBE Screens
- Modify the existing functionality by adding new fields/tabs/data blocks
- Extend the existing screen to have fields based on customer specific table/fields
- Add customer specific validations at extension hooks
- Add customer specific processing logics in batch processing
- Add customer specific notifications
- Add customer specific calculation elements
- Add customer specific reports

To Use this manual, you need conceptual and working knowledge of the below:

| Proficiency                                 | Resources                               |
|---------------------------------------------|-----------------------------------------|
| FLEXCUBE UBS Development                    | FCUBS-FD01-01-01-Development            |
| overview                                    | Overview Guide                          |
| RAD function ID development getting started | FCUBS-FD02-01-01-RAD Getting<br>Started |

#### 1.2 Related documents

For more information on RAD development and extensibility, refer the below documents:

- FCUBS-FD01-01-01-Development Overview Guide
- FCUBS-FD02-02-01-RAD Function ID Development
- FCUBS-FD02-03-01-RAD Web Service Development
- FCUBS-FD02-04-01-RAD BIP Report Integration
- FCUBS-FD02-05-01-RAD Notification Development
- FCUBS-FD05-02-01-RAD-Reference
- FCUBS-FD03-02-01-Extensibility Reference Guide
- FCUBS-FD03-03-01-Extensibility By Example Volume 1
- FCUBS-FD03-03-02-Extensibility By Example Volume 2
- FCUBS-FD04-02-01-Generic Interface Configuration Guide
- FCUBS-FD04-03-01-Upload Adapter Development Guide

#### 1.3 Conventions

The following text conventions are used in this document:

#### **Convention Meaning**

**boldface** Boldface type indicates graphical user interface elements (for example,

menus and menu items, buttons, tabs, dialog controls), including

options that you select.

italic italic type indicates book titles, emphasis, or placeholder variables for

which you supply particular values.

monospace Monospace type indicates language and syntax elements, directory and

file names, URLs, text that appears on the screen, or text that you enter.

#### 2 Introduction

#### 2.1 How to use this Guide

The information in this guide includes:

- Chapter 2, "Introduction"
- Chapter 3, "Extensibility Introduction"
- Chapter 4, "FLEXCUBE UBS Extensibility"
- Chapter 5, "FLEXCUBE Extensible features"
- Chapter 6, "Extensible Development Life Cycle"
- Chapter 7, "Resources"

# 3 Extensibility Introduction

## 3.1 What is extensibility

Extensibility is an ability of the software system to allow and accept the significant extension of its capabilities without major rewriting of code or changes in its basic architecture. Extensible systems provide technology, tools, languages that designed so that developers can expand or add to its capabilities.

## 3.2 Industry Pattern

Following are the industry pattern to address the extensibility in software architecture

- Frameworks
- Configuration files
- Extension using scripts
- User specific extension software packages
- Object based programming where inheritance is used for extensibility

# 3.3 Industry Approach

Industry approaches to extensibility typically includes following:

- Tools to allow to extend the functionality of base product
- Program hooks to allow developers to insert their program routines
- Ability define new business events to address change in process
- Ability to create regional specific software changes
- Ability to add/remove fields at business messages
- Ability to configure interface protocols without software change

# 4 FLEXCUBE UBS Extensibility

#### 4.1 Business Areas

One of the primary goals of the FLEXCUBE UBS architecture is that system should be able to be extendable in required business specific areas. Following are such areas where extensibility is required:

| Business Area                     | Why extensibility required                    |
|-----------------------------------|-----------------------------------------------|
| Screen changes                    | User may want to keep some screens simple to  |
| -                                 | improve training & operational efficiency     |
| Language of Screens               | User may wish to provide screens other than   |
|                                   | the default language of software              |
| Business / legal requirements     | Certain processing/calculation logic may be   |
|                                   | applied specific to region/country judiciary. |
| Events & eco system participation | The software has to be part of bigger eco     |

|                                        | system by providing other                    |
|----------------------------------------|----------------------------------------------|
|                                        | integration/notification mechanism           |
| User configurable messages /reports    | Software should provide mechanism to extract |
|                                        | required information. System to be open to   |
|                                        | provide the same                             |
| Ad hoc exchange of information between | System should provide mechanism to           |
| systems                                | exchange information with ad-hoc systems     |
| •                                      | over the period time.                        |

# 4.2 FLEXCUBE UBS Extensibility approach

FLEXCUBE UBS provides the following approach to address the extensible requirement.

| Pattern               | Industry Approach          | FLEXCUBE Approach               |
|-----------------------|----------------------------|---------------------------------|
| Framework             | Tools and framework to     | RAD framework                   |
|                       | extend the base product    |                                 |
| Configuration files   | XML files / Text files to  | XML configuration files and     |
|                       | configure                  | Text based configuration files  |
| Extension using       | Scripts                    | Java Script based extensions    |
| Scripts               |                            | to enable extension at user     |
|                       |                            | interface layer                 |
| User specific         | Program hooks to allow     | FLEXCUBE call outs based on     |
| extension of software | extension logic call outs  | release type CUSTOM,            |
| package               |                            | CLUSTER                         |
| User defined events   | Ability to define new      | FEXCUBE notification and        |
|                       | events/message types       | messaging architecture to       |
|                       |                            | define new XML message          |
|                       |                            | types                           |
| Protocol tweaking     | Configuration of protocol  | FLEXCUBE ISO8583 protocol       |
|                       | without software change    | definition in XML file that can |
|                       |                            | be modifiable.                  |
| User/Regional         | Ability to extend the core | FLEXCUBE UDF, SDE (IC and       |
| specific processing   | processing logic           | CL) extensions                  |
| logic                 |                            |                                 |

# 4.3 FLEXCUBE UBS Extensibility user roles

FLEXCUBE UBS Extensibility development can be classified into 4 types based on the complexity and user competencies required:

Application maintenance/definition of components
 User expected to login into FLEXCUBE application and use certain function IDs to
 define the new components. This is typically applicable to Bank business user who
 requires new functionality.

Example, user need to use function ID UDDMAINT to define new UDF field

#### Configuration files

User expected to modify some of the parameters in configuration files. This may require restart of application or relevant applications. Typically this is required for application administrators in bank.

Example, user may need to modify the ISO8583 protocol definition

#### Tools based development

User expected to understand the given function ID working and required to extend the functionality by adding new data sources and fields. This is typically required by IT developer in bank.

Example: User needs to change screen layout, to add new data blocks based on new tables added in database.

#### Programming

User expected to achieve granular control and validations using programming extensions. User expected to know the language used thoroughly in this context. This is typically required by advanced developers in bank.

Example, bank required to modify the defaulting and validation or modify the processing flow at specific call out points.

#### Developer role and extensible approach matrix

Given below matrix depicts the developer role and possible extensible approaches to apply:

| Developer role                                                                               | Maintenan<br>ce/Definiti<br>on | Configurati<br>on | Tools | Programming |
|----------------------------------------------------------------------------------------------|--------------------------------|-------------------|-------|-------------|
| Implementer                                                                                  | Yes                            | Yes               | Yes   | Yes         |
| Implementer could be<br>OFSS staff or customer /<br>partner staff who<br>implements FLEXCUBE |                                |                   |       |             |

| LIDC                                                                                            |     |     |     |     |
|-------------------------------------------------------------------------------------------------|-----|-----|-----|-----|
| UBS                                                                                             |     |     |     |     |
| Bank Application<br>User                                                                        | Yes |     |     |     |
| Application users are the bank FLEXCUBE functional users                                        |     |     |     |     |
| Bank IT User                                                                                    |     | Yes | Yes | Yes |
| Bank IT user could be system administrators and have technical skill to extend the FLEXCUBE UBS |     |     |     |     |

#### **5 FLEXCUBE UBS Extensible features**

This section describes the extensible features available in FLEXCUBE UBS

# 5.1 Screen changes

This section describes features that are specific to Function ID (screens) extensibility. RAD tool is used for function ID extensibility.

#### 5.1.1 New Screens

RAD tool used to develop the new screens depending upon the bank requirement. The screens are based on existing or new tables added in database.

Refer following documents for more information on working with screens.

- FCUBS-FD02-01-01-RAD Getting Started
- FCUBS-FD05-02-01-RAD-Reference
- FCUBS-FD03-02-01-Extensibility Reference Guide

#### 5.1.2 Screen Modifications

Existing screens layouts can be modified using RAD tool to suite as follows:

- Hide fields that are not relevant to a given implementation
- Modify the placement of the fields (example moving from one tab to other tab)

- Add LOV to a given field
- Changing the data type
- Adding enumerations to a given field to restrict user inputs
- To increase the set fields (example adding the address line 5)

Refer FCUBS-FD03-03-01-Extensibility By Example Volume 1 for examples

#### 5.1.3 Amend field level attributes

Existing file level attributes can be modified to add below:

- Defaulting some value to reduce user input/errors.
- Restring the maximum and minimum value
- Precision settings

Refer FCUBS-FD03-03-01-Extensibility By Example Volume 1 for examples.

#### 5.1.4 Style Sheet changes

FLEXCUBE UBS provides style editor to enable CSS changes to have following user specific UI elements design:

- Page template changes
- Dialog template changes
- Form elements look and feel
- Text fonts
- Tables look and feel
- Colors changes

Refer FS\_StyleDesigner\_for\_FC\_UBS\_10.3.0.0.0.0.0.zip for more information

#### 5.1.5 Language conversion of screens

FLEXCUB screens can be extended to support languages other than English.

#### 5.2 Functional

#### 5.2.1 User Defined fields at Maintenance

UDF framework enables the bank user to add the new field without changing any table structure. This is used in maintenance function IDs where new field required by bank user.

Refer FCUBS-FD03-03-01-Extensibility By Example Volume 1 for examples

#### 5.2.2 New SDE and rule for IC calculation

IC module SDE framework enables user to add the user specific system data element for which user can write the data fetch logic. This SDE can be used further in building the interest calculation logic.

Refer FCUBS-FD03-03-01-Extensibility By Example Volume 1 for examples

## 5.2.3 Configurable workflow of Branch Screens

Configurable stages available for FLEXCUBE UBS Branch function IDs. Branch function ID can be identified the module type WB in menu static data. User can define the function ID and applicable stages.

Refer Savings.zip user manual section 3 for workflow definition features.

# 5.3 Processing logic

#### 5.3.1 Additional validation logic for a field or group of fields

FLEXCUBE UBS provides the extension call outs in database layer. These extension call outs are extensible package and pre-named procedures to be used for extensibility. The base product will call this call outs during runtime with required PLSQL data type as parameters.

#### Example:

User wanted extends STDCIF function to add capital letter validation for the field "card holder name". This can be achieved as follows:

#### Edit the STPKS\_STDCIF\_CUSTOME.Fn\_Pre\_Default\_Validate as below

```
Dbg('In Fn Pre Default And Validate..');
--extensibility code start
p Wrk stdcif:= p stdcif;
IF p wrk stdcif.v sttms customer.CARD HOLDER NAME NOT IN
(upper(p wrk stdcif.v sttms customer.CARD HOLDER NAME))
THEN
  p_err_code := 'ST-OTHR-097';
p_err_params := NULL;
  Dbg('Out of validation code-Sarva');
  RETURN FALSE;
END IF:
--extensibility code ends
  Dbg('Returning Success From fn pre default and validate..');
RETURN TRUE;
EXCEPTION
WHEN OTHERS THEN
  Debug.Pr Debug('**',
  'In When Others of stpks stdcif Custom. Fn Pre Default And Validate
  Debug.Pr Debug('**', SQLERRM);
  p Err Code := 'ST-OTHR-001';
  p Err Params := NULL;
  RETURN FALSE;
END Fn Pre Default And_Validate;
```

#### Note:

Open RAD XML for a given function ID using RAD tool to understand the data block and field name. This would give above complete path to access the field name. you can prefix "p\_" to get function ID data type and "v\_" to data block to get data block name.

Example: to know the card holder name element at runtime, use following template:

```
[function_id type].[data block name].[field name] p_wrk_stdcif.v_sttms_customer.CARD_HOLDER_NAME
```

Refer FCUBS-FD03-03-01-Extensibility By Example Volume 1 for detailed steps involved in this exercise.

#### 5.3.2 Modify defaulting logic for fields

FLEXCUBE UBS call outs allows to change defaulting logic for elements using PLSQL data types.

Note:

Refer example given in section 5.3.1 to know how to identify the element name

#### 5.3.3 Online contract extensibility

FLEXCUBE UBS allows to modify or enrich the oline processing logics at given call out functions.

**Note:** How to identify package name?

Refer the RAD generated packages for CUSTOM and CLUSTER types to know the possible call outs available which has PLSQL data type parameters. To arrive at the package name using following template.

#### Template:

<Module code>PKS\_<Function ID>\_<Release type>

#### Example:

To get the CUSTOM release of function ID FTDTRONL which belongs to FT module, package would be

FTPKS\_FTDTRONL\_CUSTOM

#### 5.3.4 Batch extensibility

Apart from RAD generated function ID based data base packages, FLEXCUBE UBS allows to modify below core service packages. Note that these are core packages which don't have any function ID associated.

ACPKS package is extensible using following packages:

- ACPKS CUSTOM
- ACPKS CLUSTER

WRP\_BATCH batch running package is extensible using following packages:

- WRP BATCH CLUSTER
- WRP\_BATCH\_CUSTOM

Refer the FCUBS-FD03-03-02-Extensibility By Example Volume 2 for example.

#### 5.4 Notifications

#### 5.4.1 Event based notifications

FLEXCUBE UBS supports events based notification framework, where notification triggers can be developed as per user requirement. Once the event occurs, the framework pushes the required data to external systems.

# 5.5 Reports

FLEXCUBE provides factory shipped BIP canned reports and OBIEE repositories. User can extend the reports or repositories to suite the local requirements.

Refer FCUBS-FD07-01-01-Report Getting started for more information

#### 5.5.1 New BIP Reports

User can develop the new report or modify the existing report to change report query, result columns or filter criteria.

Refer FCUBS-FD07-02-01-BIP Report Development Guide for more information on BIP report development

#### 5.5.2 New OBIEE based reports

User can develop the new OBIEE repositories or work with existing OBIEE repositories.

Refer *FCUBS-FD07-03-01-OBIEE* repository *Development Guide* for more information on OBIEE repositories development.

# 5.6 User defined Advice tags

## 5.6.1 New tag in Advice message

FLEXCUBE provides rich set of advices with pre-defined tags for each message type. During run time, the contents are fetched and filled in advices. User can define new TAG and add code to fetch the logic.

#### 5.7 Interface

#### 5.7.1 Switch Interface ISO8583 configuration

- FLEXCUBE user can configure the version and protocol fields of ISO8583 based SWITCH interface gateway.
- User can define the mapping of ISO processing code and FLEXCUBE internal transaction code.

#### 5.7.2 Configurable Generic Interface for upload/handoff

User can define following interfaces

Incoming – to get data into FLEXCUBE

#### Outgoing – to get data out of FLEXCUBE

Refer FCUBS-FD04-02-01-Generic Interface Configuration Guide on how to define generic interface

#### 5.7.3 Upload adapter framework

FLEXCUBE UBS provides factory shipped adapters (spread sheet based upload) for incoming Interface upload purpose. User can extend by developing new adapter using upload adapter framework.

Refer FCUBS-FD04-03-01-Upload Adapter Development Guide

# 6 Extensibility development life cycle

Extensibility development involves following stages. These stages are explained in detail further down the line.

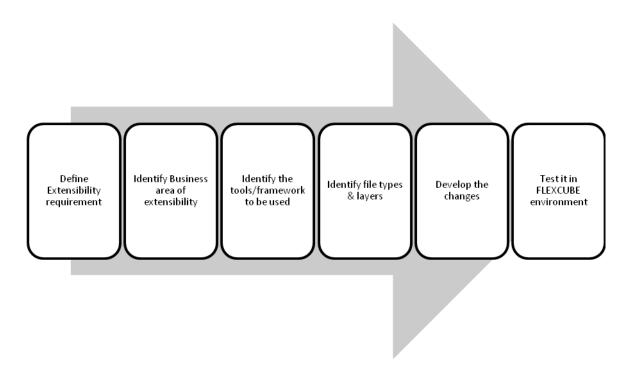

# 6.1 Define Extensibility Requirement

Extensibility Requirements need to be clearly defined and documented. This requirement should describe the module, function ID (if applicable) and intended functionality required. This requirement should have justification of why extensibility needed compared with base functionality. It also should cover other alternatives to achieve the functionality without extensibility.

# 6.2 Identify the Business area of extensibility

Depending upon the Requirement, user needs to identify the FLEXCUBE business area that requires extensibility development. This includes:

- Function ID (New, modify existing, add fields, hide fields)
- Processing logic (defaulting, enriching, validating)
- UDF (New UDF fields for identified function IDs)
- SDE ( new SDE for calculation purpose)
- Accounting
- Batch (New batch function during EOD time or intraday )
- Notification (New event notification)
- Report (new report or modify existing report query)
- Interface (New incoming or outgoing)
- Adapter (Migration / data upload into FLEXCUBE)

# 6.3 Identify the tools/framework to be used

| Area             | FLEXCUBE Tools/Framework                                                          |
|------------------|-----------------------------------------------------------------------------------|
| Function ID      | ■ RAD                                                                             |
|                  | <ul> <li>Style sheet editor</li> </ul>                                            |
| Processing logic | <ul> <li>PLSQL programming on RAD generated packages</li> </ul>                   |
|                  | <ul> <li>PLSQL programming on core packages</li> </ul>                            |
| UDF              | <ul> <li>UDDMAINT function ID</li> </ul>                                          |
|                  | <ul> <li>PLSQL programming on -Hand<br/>coding of UDF logics</li> </ul>           |
| SDE              | <ul> <li>SDE maintenance</li> </ul>                                               |
|                  | <ul> <li>PLSQL programming on -Hand<br/>coding of SDE data fetch logic</li> </ul> |
| Accounting       | <ul> <li>PLSQL programming on -<br/>Accounting extensible packages</li> </ul>     |
| Batch            | <ul> <li>PLSQL programming on -Batch extensible</li> </ul>                        |
| Notification     | <ul> <li>RAD - Notification trigger</li> </ul>                                    |

|           | development                     |
|-----------|---------------------------------|
| Reports   | BIP report development          |
|           | OBIEE based reports development |
| Interface | Generic Interface framework     |

# 6.4Identify the file types & layers applicable

The below table described the layer and file types developed for each extensibility business areas that involves software modification.

| Area         | Client Layer      | Application Layer | Database Layer          |
|--------------|-------------------|-------------------|-------------------------|
| Function ID  | Java script files | UIXML             | RAD generated           |
|              |                   |                   | CUSTOM/CLUSTER          |
|              |                   |                   | packages                |
| Processing   |                   |                   | RAD generated           |
| logic        |                   |                   | CUSTOM/CLUSTER          |
| -            |                   |                   | packages                |
|              |                   |                   | Core FLEXCUBE           |
|              |                   |                   | Packages                |
| UDF          |                   |                   | UDF specific procedures |
|              |                   |                   | and packages            |
| SDE          |                   |                   | IC and CL packages      |
| Accounting   |                   |                   | Accounting packages     |
| Batch        |                   |                   | Batch processing        |
|              |                   |                   | package                 |
| Notification |                   |                   | RAD generated           |
|              |                   |                   | Notification Triggers   |
| Reports      |                   | RTF file          | RAD generated Report    |
|              |                   | XDO file          | packages                |
| Interface    | NA                | NA                | NA                      |

# 6.5 Develop changes

User can develop the required changes using respective tools documents.

Refer section 5 for development documentation help on each area of extensibility.

#### 6.6 Test it in FLEXCUBE environment

User need to copy the developed files to target environment and can test the developed functionality. Refer the FLEXCUBE UBS installation manuals on how to deploy the changes.

#### 7 Resources

Refer the below resources to gain further working knowledge with extensibility FD03-01-01 Extensibility Getting Started

| To Do                                         | Resources                                                 |
|-----------------------------------------------|-----------------------------------------------------------|
| RAD Getting started                           | FCUBS-FD02-01-01-RAD Getting Started                      |
| RAD complete reference guide                  | FCUBS-FD05-02-01-RAD-Reference                            |
| RAD screen development step by step procedure | FCUBS-FD02-02-01-RAD Function ID Development              |
| RAD web service development                   | FCUBS-FD02-03-01-RAD Web Service<br>Development           |
| BIP report integration with RAD screen        | FCUBS-FD02-04-01-RAD BIP Report Integration               |
| Outbound Notification trigger development     | FCUBS-FD02-05-01-RAD Notification<br>Development          |
| Extensibility Reference guide                 | FCUBS-FD03-02-01-Extensibility Reference<br>Guide         |
| Extensibility use case development examples   | FCUBS-FD03-03-01-Extensibility By Example                 |
| Branch work flow definition                   | Savings.zip (WB user manual)                              |
| Style sheet editor                            | FS_StyleDesigner_for_FC_UBS_10.3.0.0.0.0.0.zip            |
| Generic Interface configuration Guide         | FCUBS-FD04-02-01-Generic Interface<br>Configuration Guide |
| FLEXCUBE Upload adapter development           | FCUBS-FD04-03-01-Upload Adapter<br>Development Guide      |

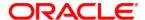

FD03-01-01 Extensibility Getting Started May 2012

Oracle Corporation World Headquarters 500 Oracle Parkway Redwood Shores, CA 94065 U.S.A.

Worldwide Inquiries: Phone: +1.650.506.7000 Fax: +1.650.506.7200 www.oracle.com/ financial\_services/

Copyright © 2012 Oracle Financial Services Software Limited. All rights reserved.

No part of this work may be reproduced, stored in a retrieval system, adopted or transmitted in any form or by any means, electronic, mechanical, photographic, graphic, optic recording or otherwise, translated in any language or computer language, without the prior written permission of Oracle Financial Services Software Limited.

Due care has been taken to make this document FD03-01-01 Extensibility Getting Started and accompanying software package as accurate as possible. However, Oracle Financial Services Software Limited makes no representation or warranties with respect to the contents hereof and shall not be responsible for any loss or damage caused to the user by the direct or indirect use of this FD03-01-01 Extensibility Getting Started and the accompanying Software System. Furthermore, Oracle Financial Services Software Limited reserves the right to alter, modify or otherwise change in any manner the content hereof, without obligation of Oracle Financial Services Software Limited to notify any person of such revision or changes.

All company and product names are trademarks of the respective companies with which they are associated.